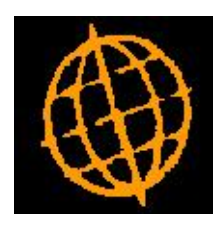

# **Global 3000 Enhancement Note**

## **S.O.P. Order By Product**

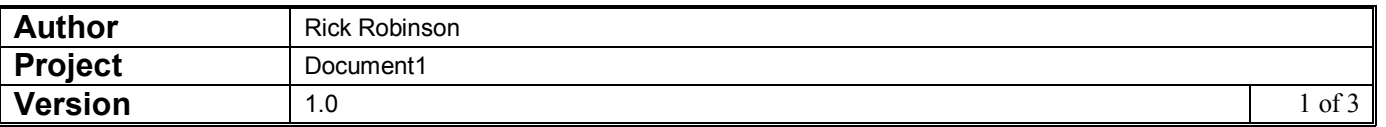

#### **INTRODUCTION**

This enhancement provides a facility which lists previous products ordered by a customer and allows individual products to be selected and transaction lines created for them.

This enhancement provides a new option within the S.O.P. Transaction Desktop, the new option lists previous products invoiced by the currently selected customer. Products can then be selected from the list (and a quantity to be 'ordered' specified), on completion the selected products are automatically added to the current transaction.

A new button labelled 'Template' has been added to the Transaction Desktop, it is found within the 'Functions' group box. The new 'Template' button is only available when adding/inserting a transaction line and at the product prompt. Pressing the new button displays the 'Order by Product' window which contains a list of previously invoiced products for the current customer.

#### **DOCUMENTATION CHANGES**

## **Transaction Desktop**

**Template** (Only available at the product prompt when adding a new line. Not available when adding a scheduled, call-off or back-to-back order.) This lists previously invoiced products for the customer, products can then be selected and quantities specified for inclusion as new lines on the current transaction.

## **Order by Product**

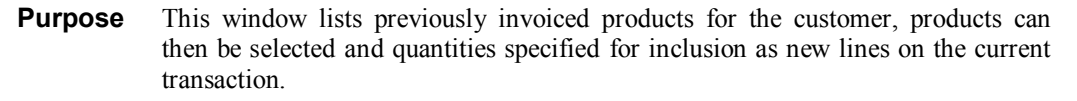

The prompts are:

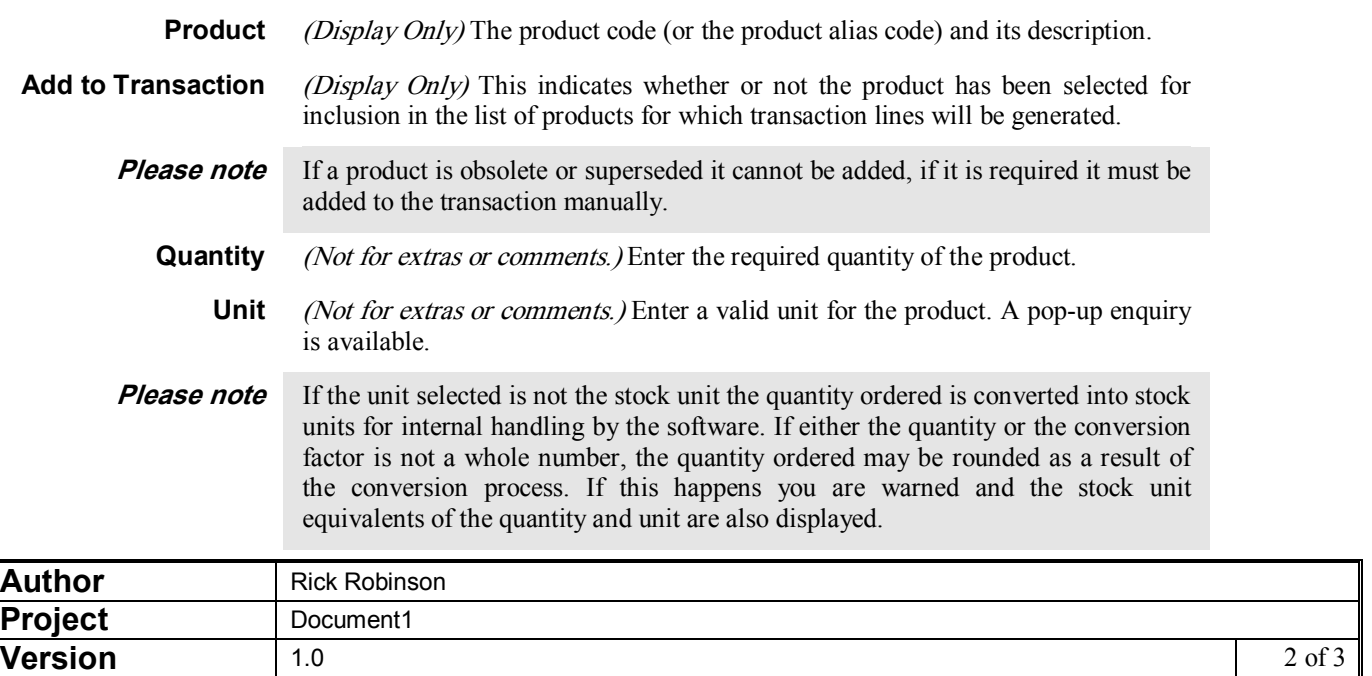

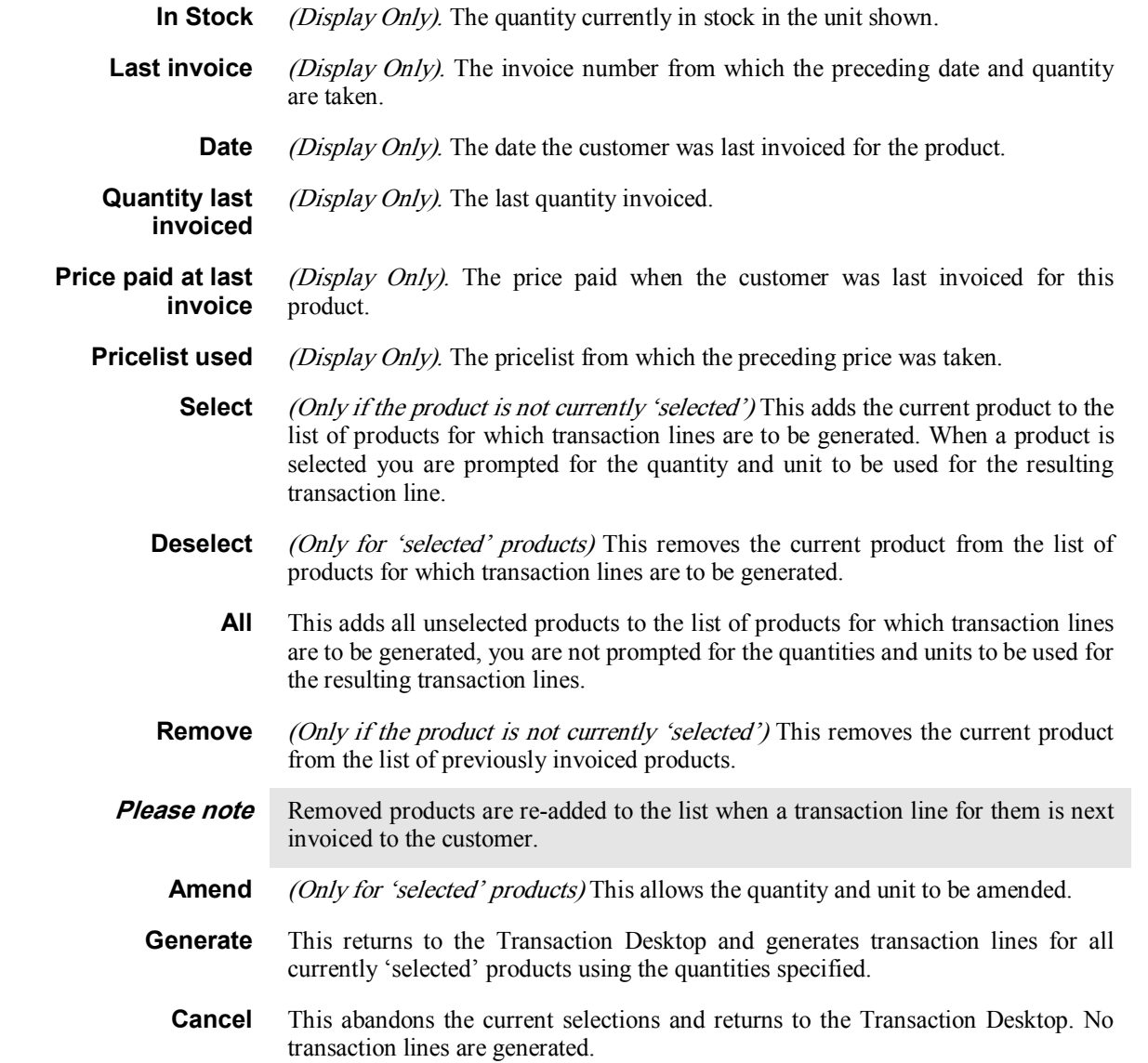

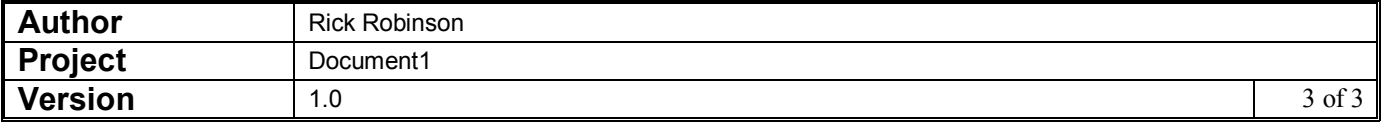